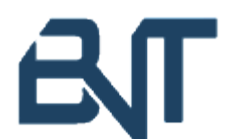

# BALTHASAR NEUMANN TECHNIKUM TRIER

Modul 10

Herr Fink

Projektarbeit

# **Vollautomatisierte Pflanzenbewässerungsanlage**

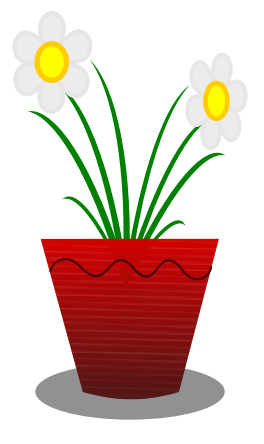

vorgelegt von:

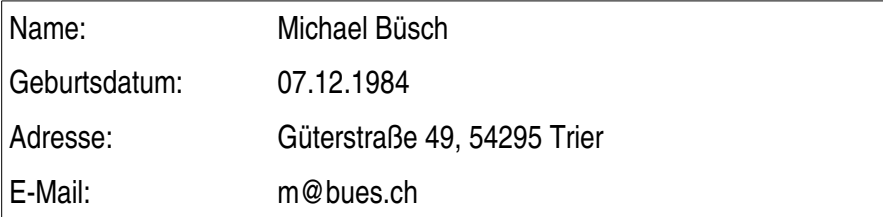

Trier, den 13. Februar 2014

# Inhalt

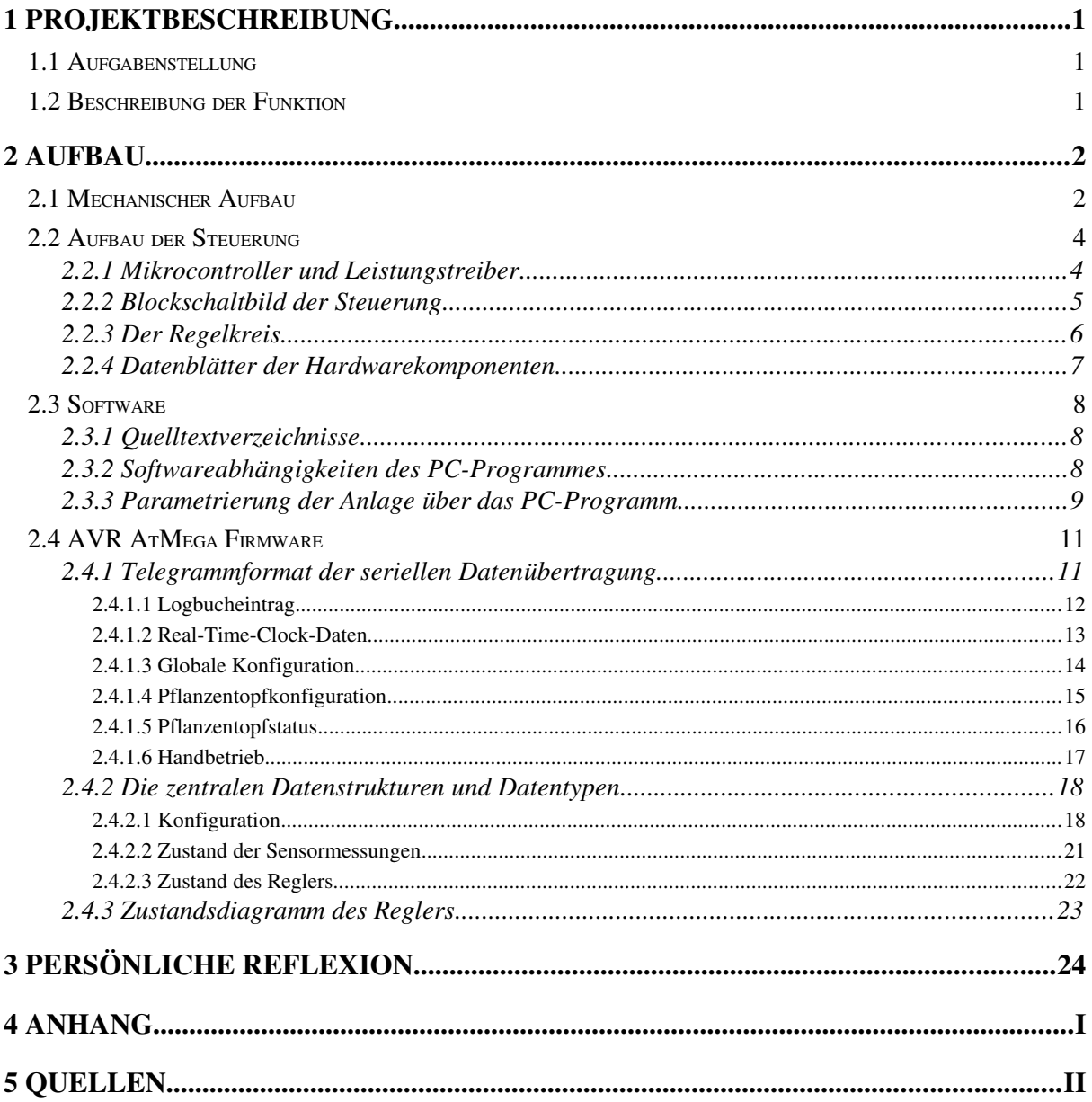

# Verzeichnis der Abbildungen

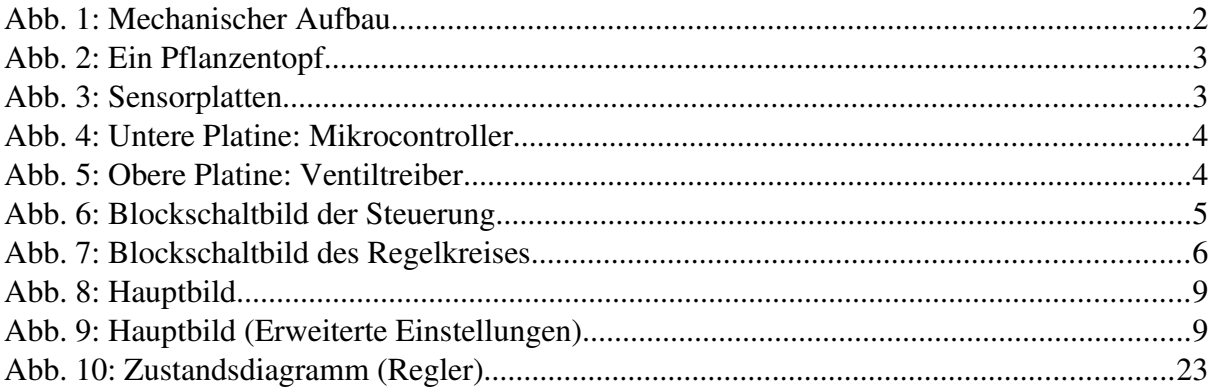

# Verzeichnis der Tabellen

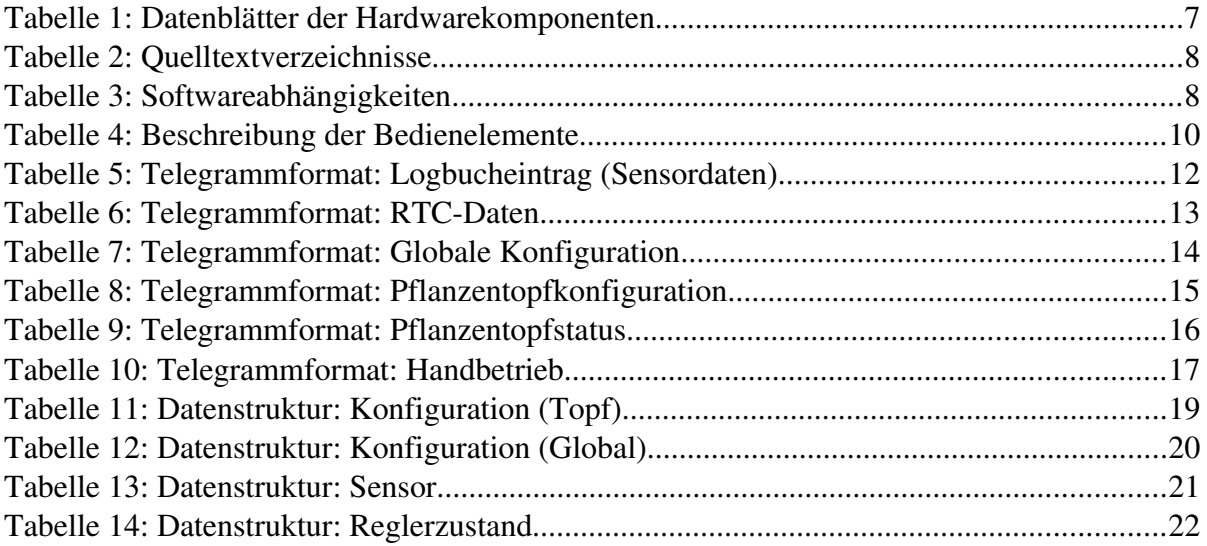

# Verzeichnis des Anhangs

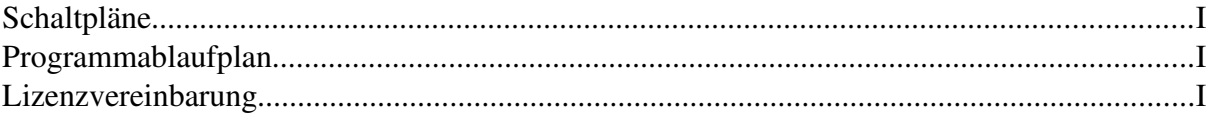

### <span id="page-3-0"></span>**1 Projektbeschreibung**

#### <span id="page-3-1"></span>**1.1 Aufgabenstellung**

Es soll eine vollautomatische Bewässerungseinrichtung für Zimmerpflanzen entwickelt werden, die eine Versorgung der Pflanzen mit Wasser über mehrere Wochen autark sicherstellen kann.

Auch unter sich ändernden Umgebungsbedingungen, wie z. B. Sonneneinstrahlung oder Luftfeuchtigkeitsänderungen, soll die Erde mit der passenden Menge an Wasser versorgt werden, um die parametrierte Bodenfeuchtigkeit zu erhalten.

Die Anlage soll einen geschlossenen Regelkreis darstellen, damit Störgrößen erkannt und automatische Gegenmaßnahmen getroffen werden können.

Die Parametrierung und Diagnose soll von einem PC aus über die serielle Schnittstelle erfolgen.

#### <span id="page-3-2"></span>**1.2 Beschreibung der Funktion**

Zur Ermittlung der Rückführgröße des Regelkreises kommt eine Widerstandsmessung der Pflanzenerde zum Einsatz. Sinkt der Leitwert der Erde unter einen individuell festgelegten Wert, öffnet ein elektronischer Zweipunktregler das entsprechende Sitzventil und lässt eine vorgegebene Menge Wasser in der Erde versickern. Nach einer kurzen Verweilzeit mit geschlossenem Ventil, wird erneut eine Widerstandsmessung durchgeführt.

Beeinflusst wird die Durchführung einer Messung durch die aktuelle Tageszeit und den Wochentag. So kann z. B. erzwungen werden, dass nachts oder an bestimmten Wochentagen keine Bewässerungsvorgänge durchgeführt werden.

Die Anlage bietet die Möglichkeit, durchgeführte Bewässerungen detailreich in einem Logbuch zu erfassen und später auszuwerten.

Außerdem ist eine Handbetriebsart vorgesehen, die die manuelle Steuerung und Beeinflussung der Ventilfunktion und des Regelvorganges ermöglicht.

# <span id="page-4-0"></span>**2 Aufbau**

#### <span id="page-4-1"></span>**2.1 Mechanischer Aufbau**

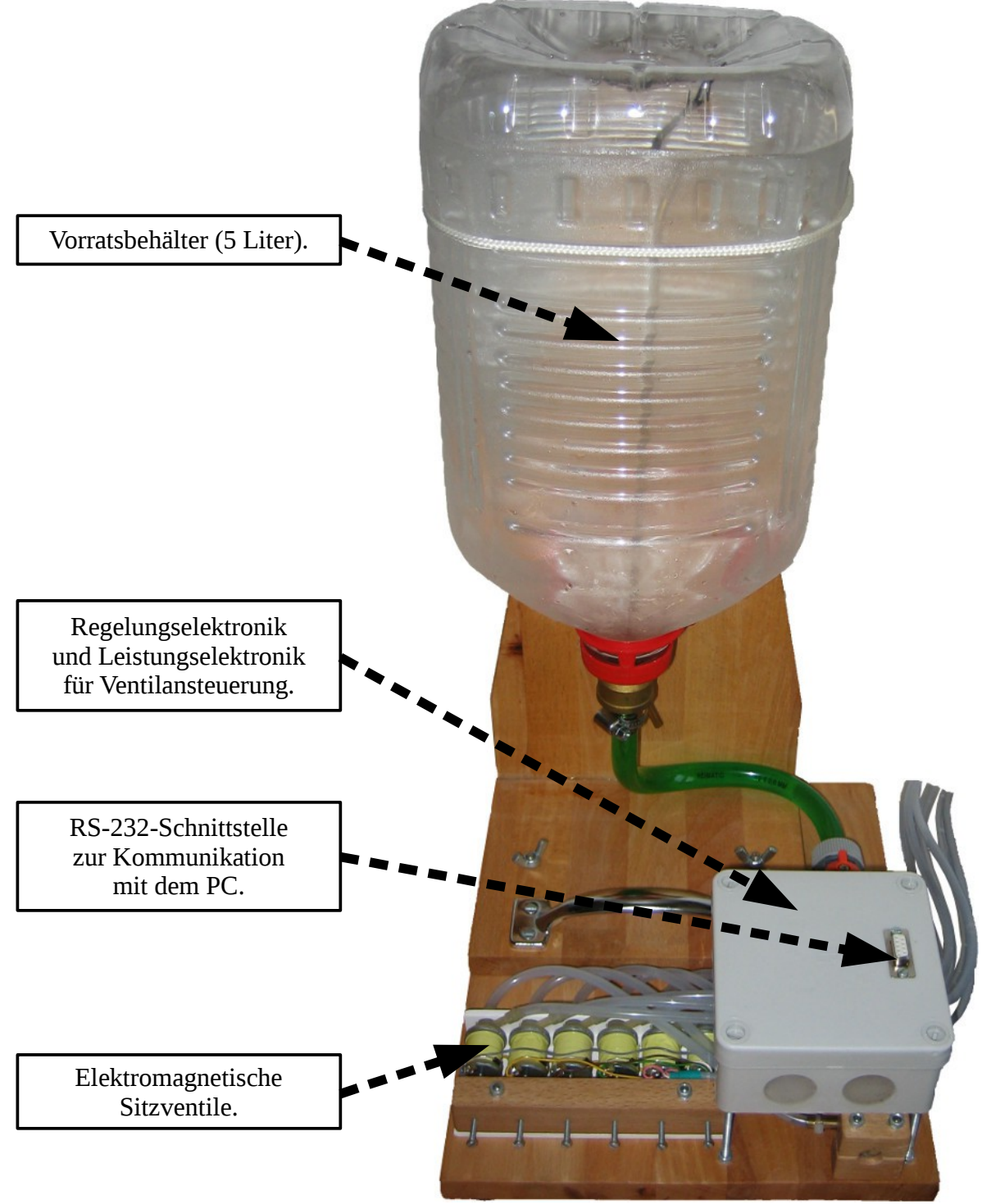

*Abb. 1: Mechanischer Aufbau*

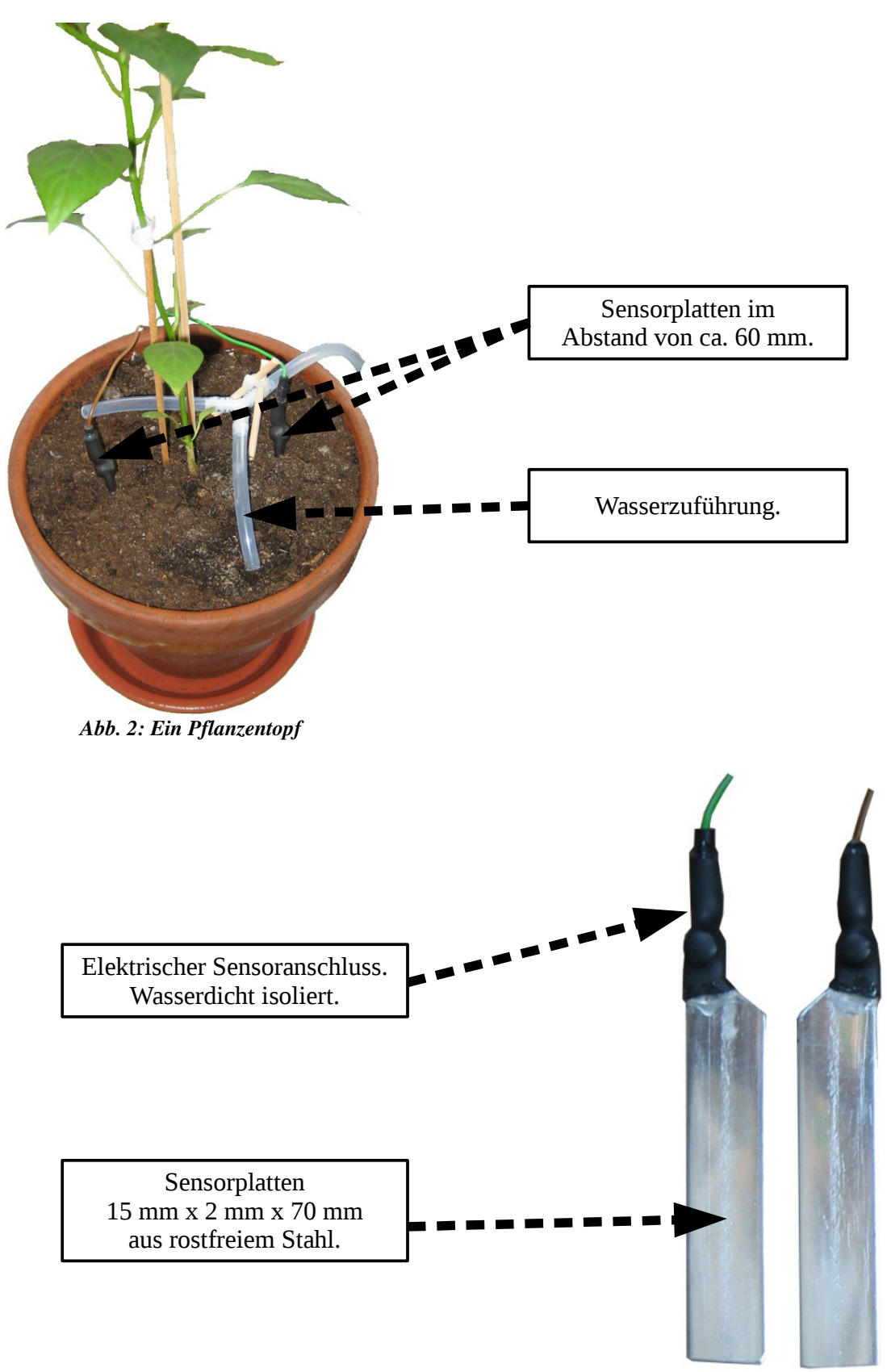

*Abb. 3: Sensorplatten*

## <span id="page-6-0"></span>**2.2 Aufbau der Steuerung**

# <span id="page-6-1"></span>*2.2.1 Mikrocontroller und Leistungstreiber*

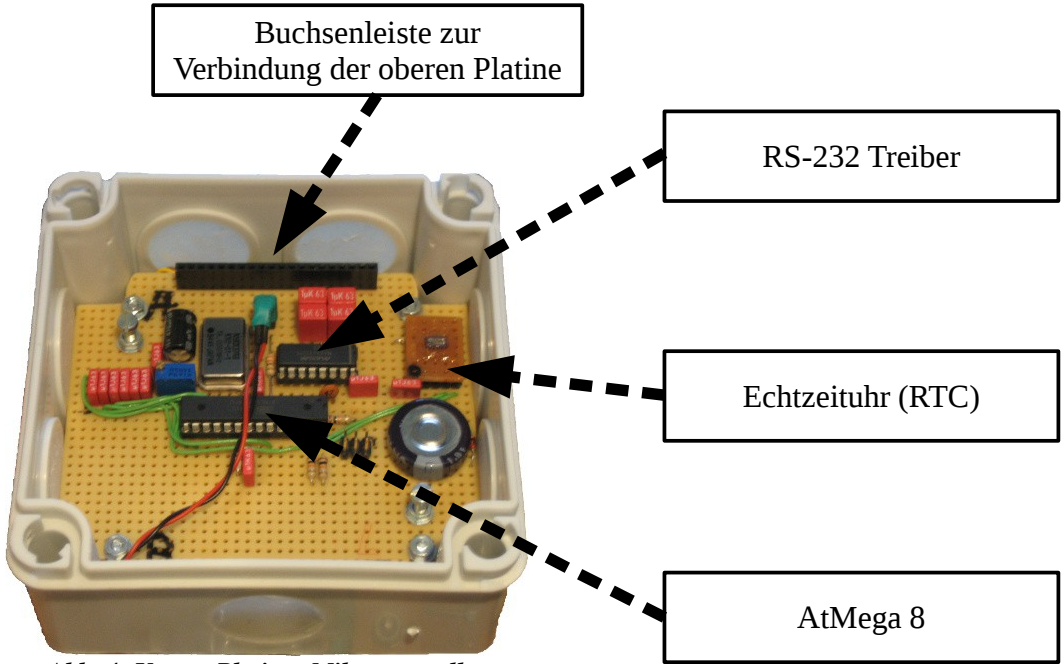

*Abb. 4: Untere Platine: Mikrocontroller*

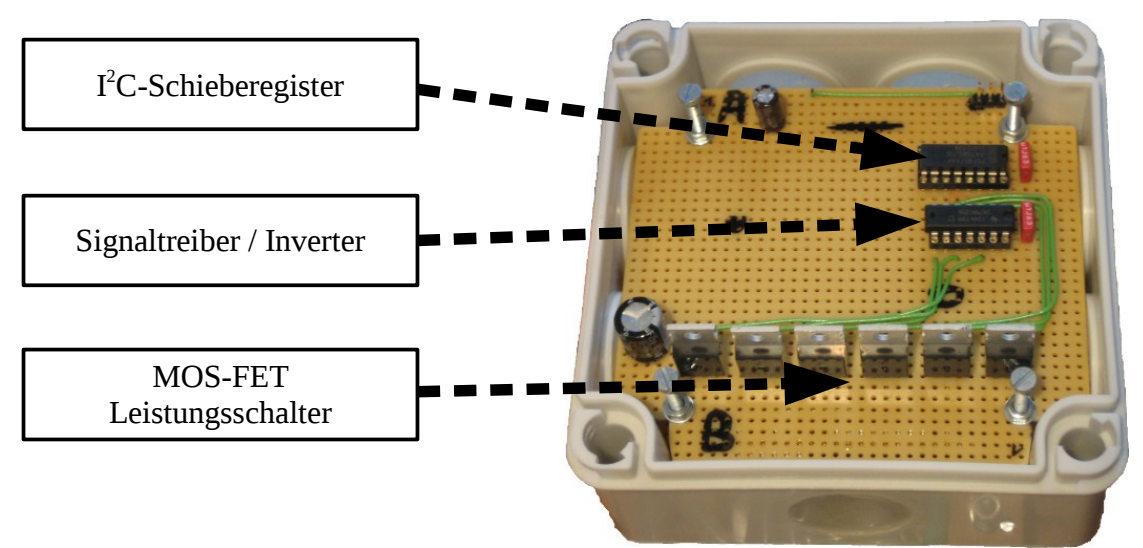

*Abb. 5: Obere Platine: Ventiltreiber*

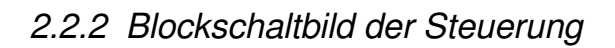

<span id="page-7-0"></span>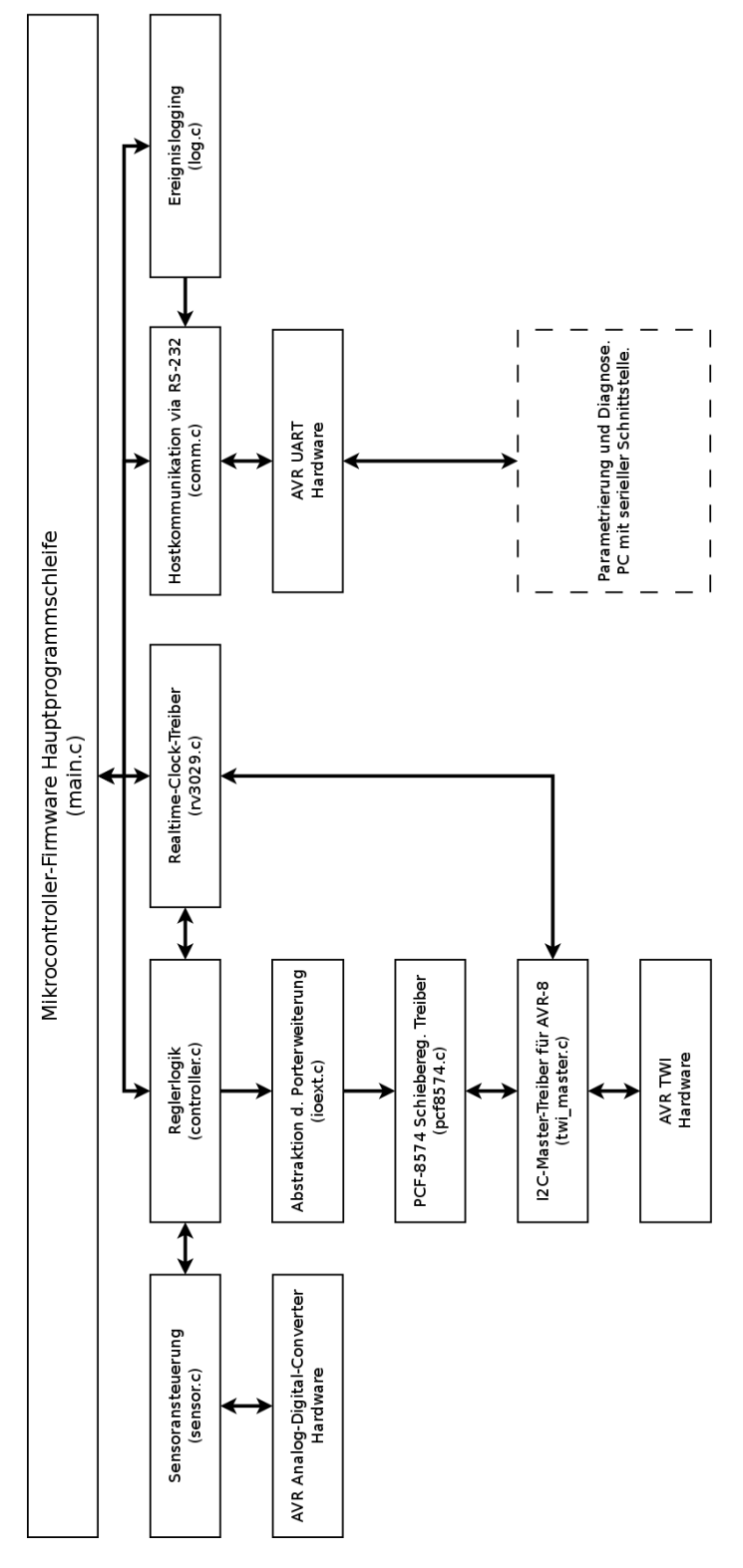

*Abb. 6: Blockschaltbild der Steuerung*

<span id="page-8-0"></span>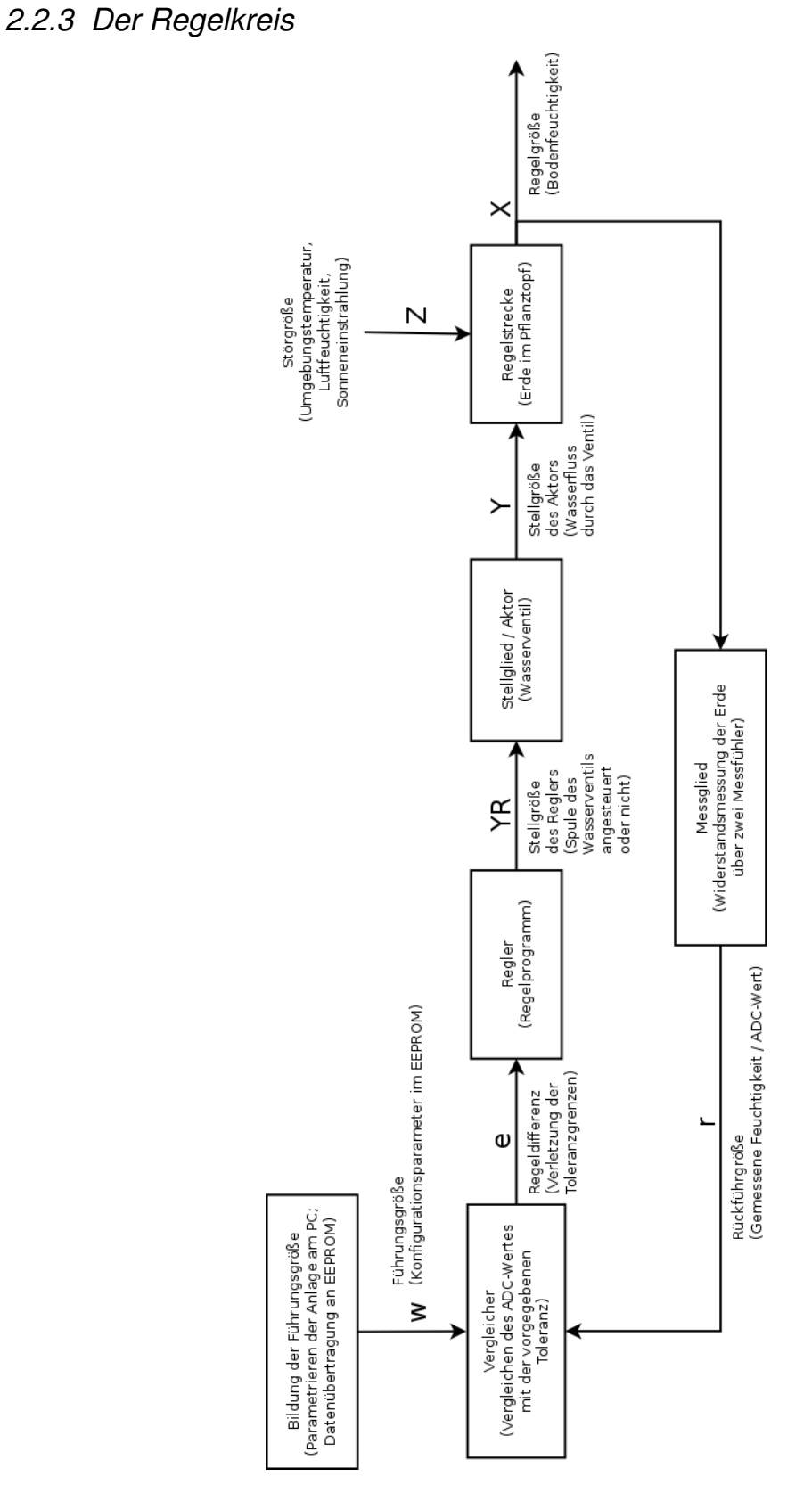

*Abb. 7: Blockschaltbild des Regelkreises*

# <span id="page-9-0"></span>*2.2.4 Datenblätter der Hardwarekomponenten*

Aus urheberrechtlichen Gründen sind die Datenblätter der verwendeten Hardwarekomponenten nicht im Archiv dieses Projektes enthalten. Die originalen Datenblätter im PDF-Format können jedoch über folgende Internetlinks heruntergeladen werden:

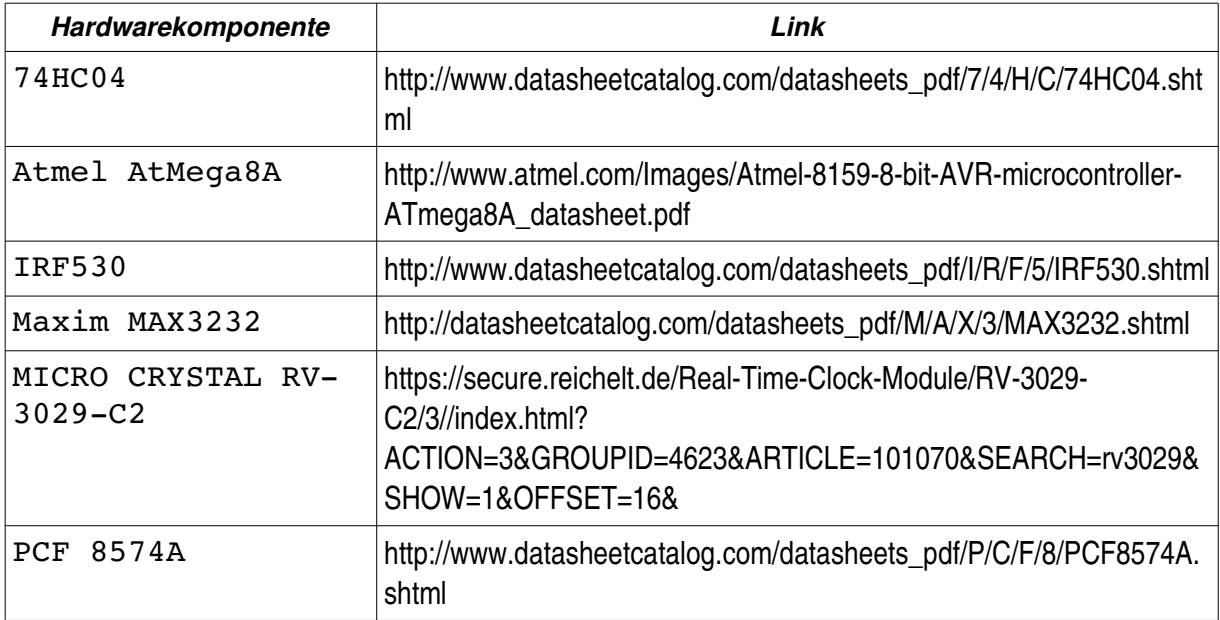

*Tabelle 1: Datenblätter der Hardwarekomponenten*

### <span id="page-10-0"></span>**2.3 Software**

#### <span id="page-10-1"></span>*2.3.1 Quelltextverzeichnisse*

Das Projektarchiv ist in folgende Unterverzeichnisse gegliedert:

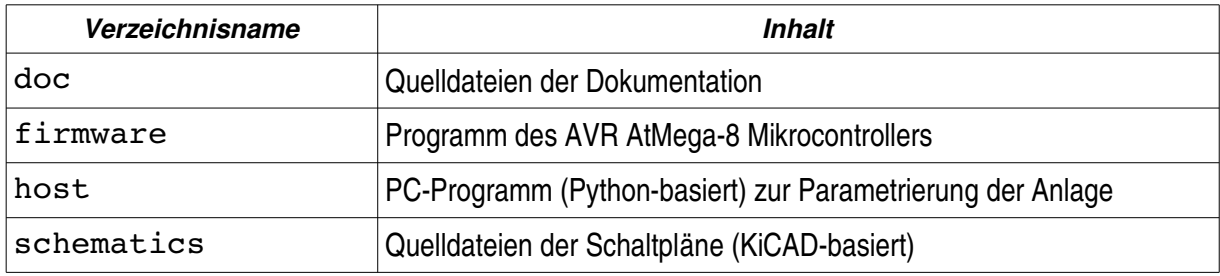

*Tabelle 2: Quelltextverzeichnisse*

### <span id="page-10-2"></span>2.3.2 Softwareabhängigkeiten des PC-Programmes

Zum Ausführen des PC-Programmes müssen einige andere Softwarepakete auf dem PC vorinstalliert sein:

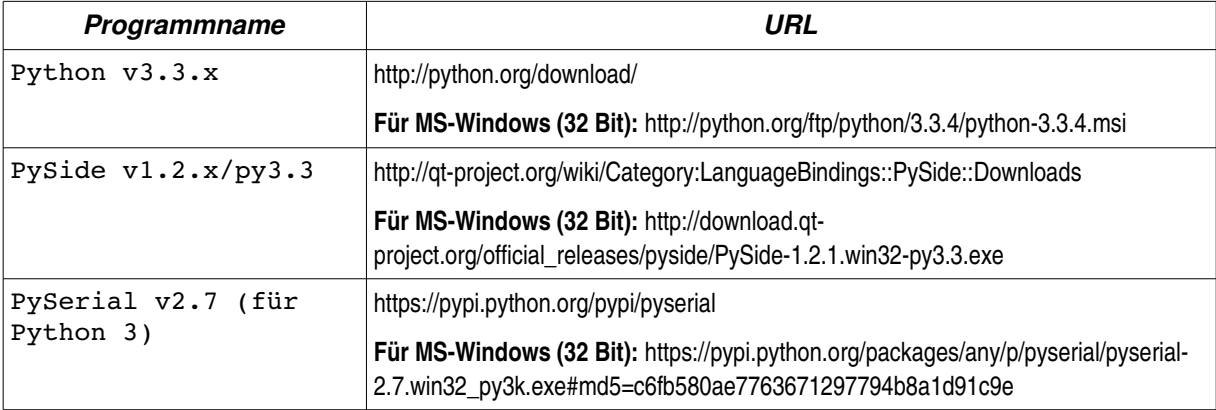

*Tabelle 3: Softwareabhängigkeiten*

Nachdem diese Vorbedingungen erfüllt wurden, kann das PC-Programm ausgeführt werden. Unter MS-Windows muss dazu die Datei moistcontrol-qui-win.bat ausgeführt werden (Doppelklick). Sollte eine Vorbedingung nicht erfüllt sein, wird eine entsprechende Meldung im erscheinenden Konsolenfenster ausgegeben.

Unter anderen Betriebssystemen, muss die Datei moistcontrol-gui ausgeführt werden.

# <span id="page-11-0"></span>2.3.3 Parametrierung der Anlage über das PC-Programm

Nach einem erfolgreichen Start des PC-Programmes, erscheint das folgende Fenster.

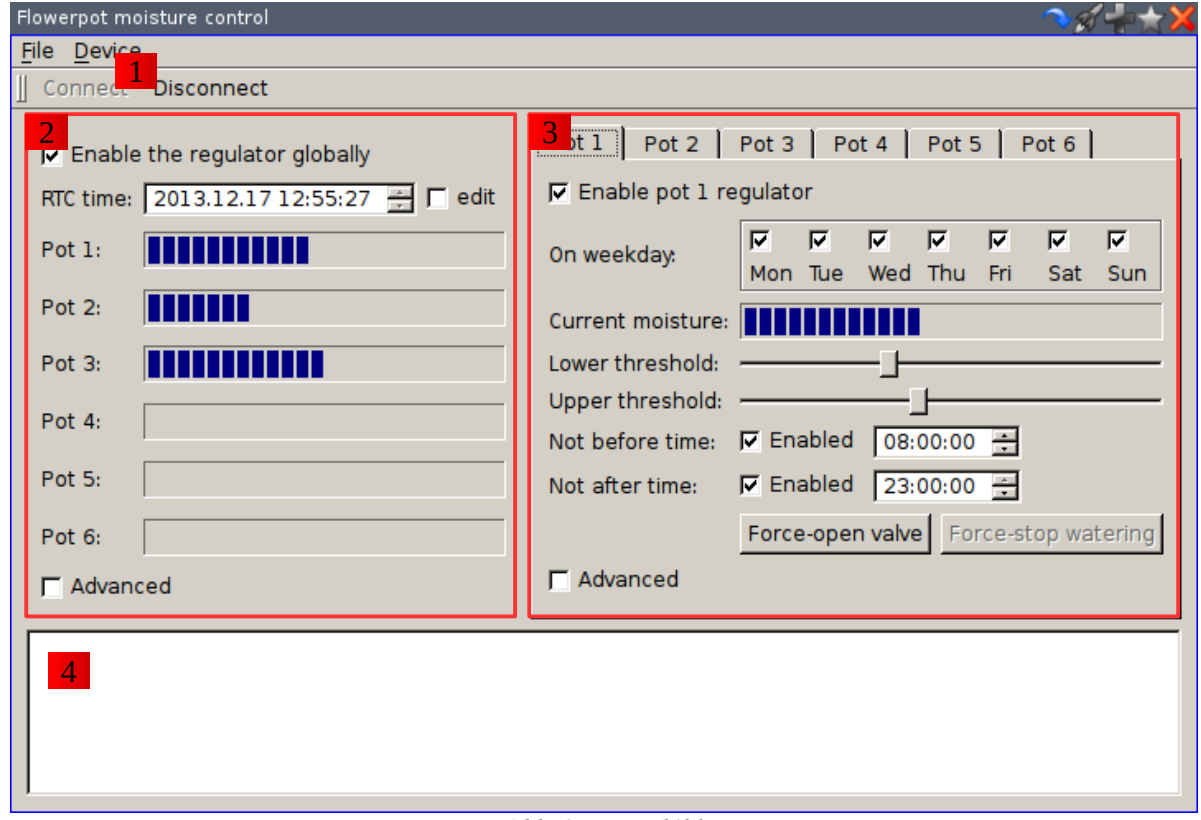

*Abb. 8: Hauptbild*

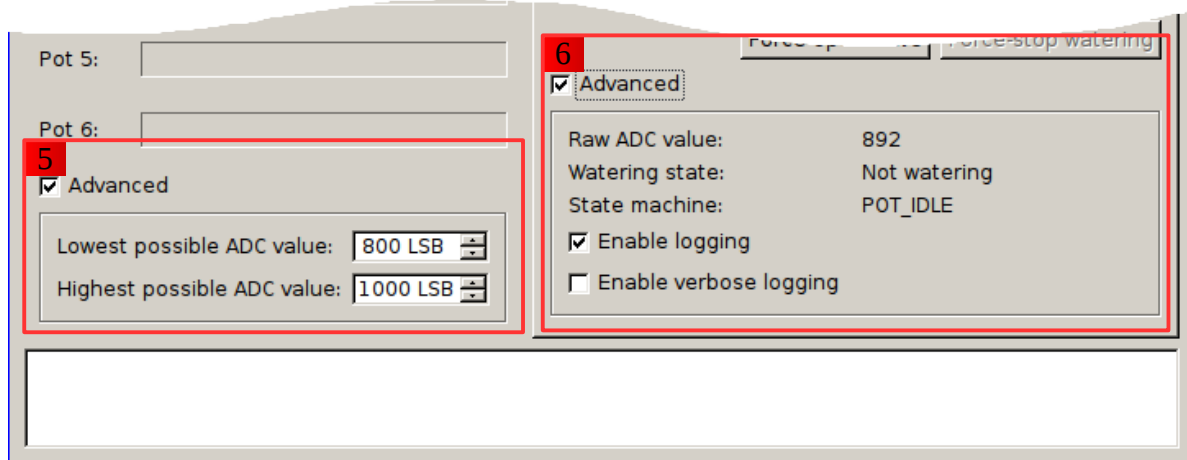

*Abb. 9: Hauptbild (Erweiterte Einstellungen)*

|                | Schaltflächen zum Auf- und Abbau der seriellen Kommunikationsverbindung.                                                                                                    |
|----------------|----------------------------------------------------------------------------------------------------|
|                | Nach dem Anklicken der "Connect"-Schaltfläche, erscheint ein Dialogfenster zur Auswahl der<br>seriellen Schnittstelle. Hier ist die Schnittstelle zu wählen, die mit der Hardware verbunden<br>ist.                                                                                                    |
| 2 <sup>1</sup> | Globaler Konfigurations- und Statusbereich.                                                                                                    |
|                | In diesem Bereich werden globale Statusinformationen wie z. B. eine Übersicht über alle<br>Feuchtigkeiten dargestellt. Des Weiteren können globale Konfigurationen wie das Stellen der<br>Echtzeituhr vorgenommen werden.                                                                                                    |
|                | Wenn das Häkchen zur globalen Aktivierung des Reglers nicht gesetzt ist, ist die Messung<br>und Bewässerung aller Pflanzentöpfe stillgelegt.                                                                                                    |
| 3 <sup>°</sup> | Konfigurations- und Statusbereich für alle Pflanzentöpfe.                                                                                                    |
|                | Dieser Bereich bietet einen Reiter pro Topf. In diesen Reitern können alle topfspezifischen<br>Statusinformationen abgerufen und Konfigurationen parametriert werden.                                                                                                    |
|                | So kann die Regelung für diesen Topf generell, oder nur an bestimmten Wochentagen ab-<br>und eingeschaltet werden. Des Weiteren ist das Einstellen des unteren und oberen<br>Grenzwertes für den Zweipunktregler möglich. Schließlich kann noch ein Tageszeitbereich<br>festgelegt werden, in dem der Regler aktiv sein darf. Außerhalb dieses Zeitbereiches findet<br>keine Bewässerung statt.                                                                        |
|                | Über die "Force"-Schaltflächen können Aktionen wie das Öffnen des Ventils oder das<br>Abbrechen des aktuell laufenden Bewässerungsvorganges erzwungen werden.                                                                                                    |
| $\overline{4}$ | Statusbereich.                                                                                                    |
|                | In diesem Bereich werden Status- und Fehlermeldungen angezeigt.                                                                                                    |
| 5 <sub>1</sub> | Erweiterter globaler Konfigurationsbereich.                                                                                                    |
|                | Hier kann der ADC-Messbereich global begrenzt werden. Messwerte, die außerhalb dieses<br>Bereiches liegen, werden auf den angegebenen Grenzwert begrenzt. Dieser ADC-<br>Messbereich wird intern im Regler auf den festen Feuchtigkeitsmesswertbereich zwischen 0<br>und 255 skaliert. Das heißt der angegebene untere ADC-Grenzwert entspricht einem<br>Feuchtigkeitswert von 0 und der angegebene obere ADC-Grenzwert entspricht einem<br>Feuchtigkeitswert von 255. |
| 6 <sub>1</sub> | Erweiterter Topfstatus- und Topfkonfigurationsbereich.                                                                                                    |
|                | Hier sind erweiterte Statusinformationen, wie der zuletzt gemessene ADC-Wert oder der<br>aktuelle Zustand des Reglers hinterlegt. Außerdem kann ausgewählt werden, wie viele<br>Statusinformationen über diesen Topf im Statusbereich erscheinen werden.                                                                                                    |

*Tabelle 4: Beschreibung der Bedienelemente*

#### <span id="page-13-0"></span>**2.4 AVR AtMega Firmware**

### <span id="page-13-1"></span>*2.4.1 Telegrammformat der seriellen Datenübertragung*

Die Telegramme haben eine feste Länge von 18 Bytes und sind gegliedert in die OSI-Schicht 2 (Buszugriffskontrolle) und Schicht 7 (Anwendungsschicht).

Grau markierte Felder sind Teil der Buszugriffskontrolle / Data Link Layer (2).

Blau markierte Felder sind Teil der Anwendungsebene / Application Layer (7).

Der Anwendung stehen konstant 12 Bytes Nutzdaten zur Verfügung.

Ungenutzte Bytes werden immer mit Null beschrieben.

Alle Datenfelder werden im "Little-Endian"-Format übertragen und gespeichert. Das heißt, das niederwertigste Byte eines Feldes, bei Feldern mit einer Länge von mehr als einem Byte, wird zuerst übertragen.

## <span id="page-14-0"></span>2.4.1.1 Logbucheintrag

Das Abrufen eines Logbucheintrages erfolgt mit folgendem Telegrammformat.

Jeder Logbucheintrag enthält eine Zeitkennung, die eine eindeutige chronologische Zuordnung zulässt.

| <b>Feldname</b> | <b>Datentyp</b> | <b>Beschreibung</b>                                                                                       |
|-----------------|-----------------|----------------------------------------------------------------------------------------------------|
| fc              | uint8 t         | <b>MAC Frame Control Bits.</b>                                                                            |
| seq             | uint8 t         | Fortlaufende Sequenznummer.                                                                               |
| addr            | uint8 t         | Sender- und Empfängeradresse.                                                                             |
| reserved        | uint8 t         | Reservierter Bereich.                                                                                     |
| id              | $uint8_t$       | Wert 0x00: ID-Kennung des Telegramms.                                                                     |
| type_flags      | uint8 t         | Typkennung des Logbucheintrages                                                                           |
| timestamp       | uint32 t        | Zeitmarkierung des Logbucheintrages. Enthält das Datum und<br>die Zeit beim Auftreten des Logereignisses. |
| sensor data     | uint16 t        | ADC-Wert des Sensors (Bits 0 bis 9). Sensornummer (Bits 10<br>bis 15).                                    |
| (reserviert)    | 4 Bytes         | Reservierter Bereich, mit Nullen gefüllt.                                                                 |
| <b>CRC</b>      | uint16 t        | CRC-16 Prüfsumme des gesamten Datenpaketes.                                                               |

*Tabelle 5: Telegrammformat: Logbucheintrag (Sensordaten)*

#### <span id="page-15-0"></span>2.4.1.2 Real-Time-Clock-Daten

Die Echtzeituhr kann sowohl ausgelesen, als auch beschrieben werden. Dazu kommt das folgende Telegrammformat zum Einsatz. Alle Datenfelder sind im Binärformat ausgelegt. Die Konvertierung in das BCD-Format der RTC erfolgt in der Firmware.

| <b>Feldname</b> | <b>Datentyp</b> | <b>Beschreibung</b>                                    |
|-----------------|-----------------|--------------------------------------------------------|
| fc              | uint8 t         | <b>MAC Frame Control Bits.</b>                         |
| seq             | $uint8_t$       | Fortlaufende Sequenznummer.                            |
| addr            | $uint8_t$       | Sender- und Empfängeradresse.                          |
| reserved        | $uint8_t$       | Reservierter Bereich.                                  |
| id              | $uint8_t$       | Wert 0x02: ID-Kennung des Telegramms.                  |
| second          | $uint8_t$       | Sekundenwert. Bereich 0-59.                            |
| minute          | $uint8_t$       | Minute. Bereich 0-59.                                  |
| hour            | uint8 t         | Stunde, Bereich 0-59.                                  |
| day             | $uint8_t$       | Tag. Bereich 0-30.                                     |
| month           | $uint8_t$       | Monat. Bereich 0-11.                                   |
| year            | $uint8_t$       | Jahr. Bereich 0-99.                                    |
| day of week     | uint8 t         | Wochentag. Bereich 0-6. 0=Montag, 1=Dienstag, u. s. w. |
| (reserviert)    | 4 Bytes         | Reservierter Bereich, mit Nullen gefüllt.              |
| CRC             | uint16 t        | CRC-16 Prüfsumme des gesamten Datenpaketes.            |

**Tabelle 6: Telegrammformat: RTC-Daten** 

# <span id="page-16-0"></span>2.4.1.3 Globale Konfiguration

Zum Übertragen der globalen Konfiguration an die Firmware, wird das folgende Datenformat festgelegt. Die globale Konfiguration legt topfübergreifende Einstellungen fest.

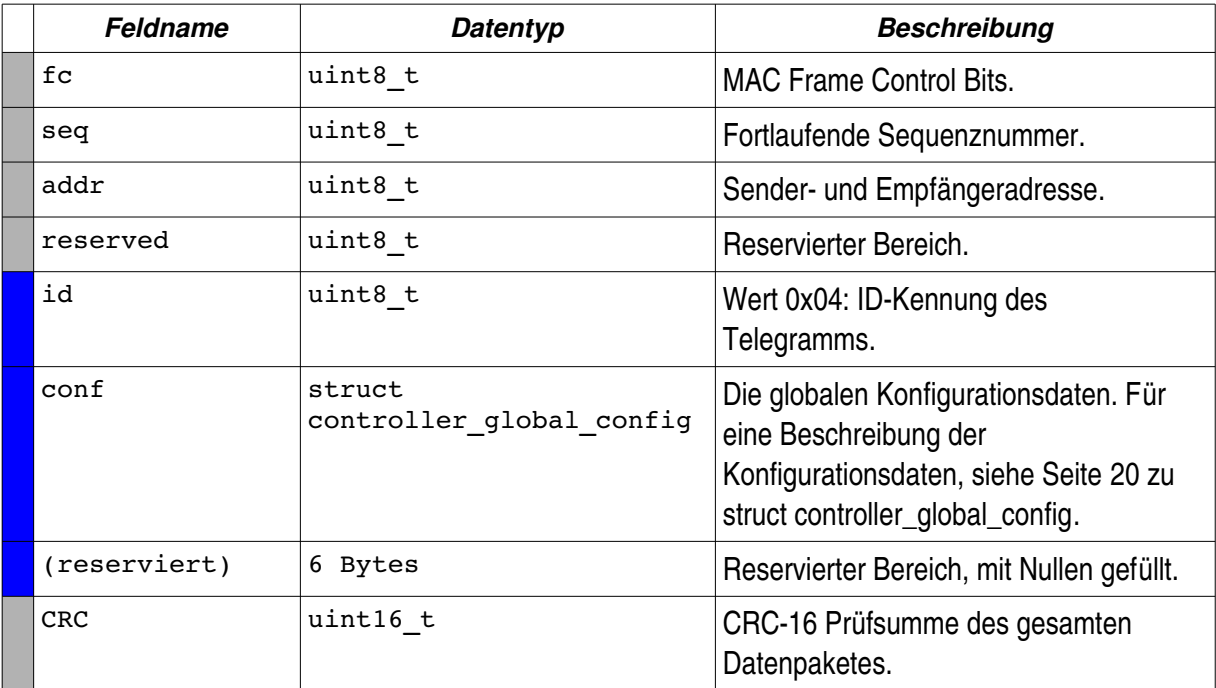

*Tabelle 7: Telegrammformat: Globale Konfiguration*

## <span id="page-17-0"></span>2.4.1.4 Pflanzentopfkonfiguration

Zum Übertragen einer neuen Topfkonfiguration, wird ein ["struct flowerpot\\_config"](#page-20-2) in das Kommunikationstelegramm eingebettet. Zur genauen Definition der ["struct](#page-20-2) [flowerpot\\_config"](#page-20-2) Datenstruktur, siehe Seite [18.](#page-20-2)

| <b>Feldname</b> | <b>Datentyp</b>            | <b>Beschreibung</b>                                                                                                    |
|-----------------|----------------------------|----------------------------------------------------------------------------------------------------|
| $_{\rm fc}$     | uint8 t                    | <b>MAC Frame Control Bits.</b>                                                                                                    |
| seq             | uint8 t                    | Fortlaufende Sequenznummer.                                                                                                    |
| addr            | uint8 t                    | Sender- und Empfängeradresse.                                                                                                    |
| reserved        | uint8 t                    | Reservierter Bereich.                                                                                                    |
| id              | uint8 t                    | Wert 0x06: ID-Kennung des Telegramms.                                                                                                |
| pot number      | uint8 t                    | Indexnummer des Pflanzentopfes, der konfiguriert<br>werden soll.                                                                     |
| conf            | struct<br>flowerpot config | Die Pflanzentopfkonfigurationsdaten. Für eine<br>Beschreibung der Konfigurationsdaten, siehe<br>Seite 18 zu struct flowerpot_config. |
| (reserviert)    | 3 Bytes                    | Reservierter Bereich, mit Nullen gefüllt.                                                                                            |
| <b>CRC</b>      | uint16 t                   | CRC-16 Prüfsumme des gesamten Datenpaketes.                                                                                          |

*Tabelle 8: Telegrammformat: Pflanzentopfkonfiguration*

### <span id="page-18-0"></span>2.4.1.5 Pflanzentopfstatus

Zur Abfrage des aktuellen Topfstatus wird ein ["struct flowerpot\\_state"](#page-24-1) in das Kommunikationstelegramm eingebettet. Zur genauen Definition der "[struct flowerpot\\_state"](#page-24-1) Datenstruktur, siehe Seite [22.](#page-24-1)

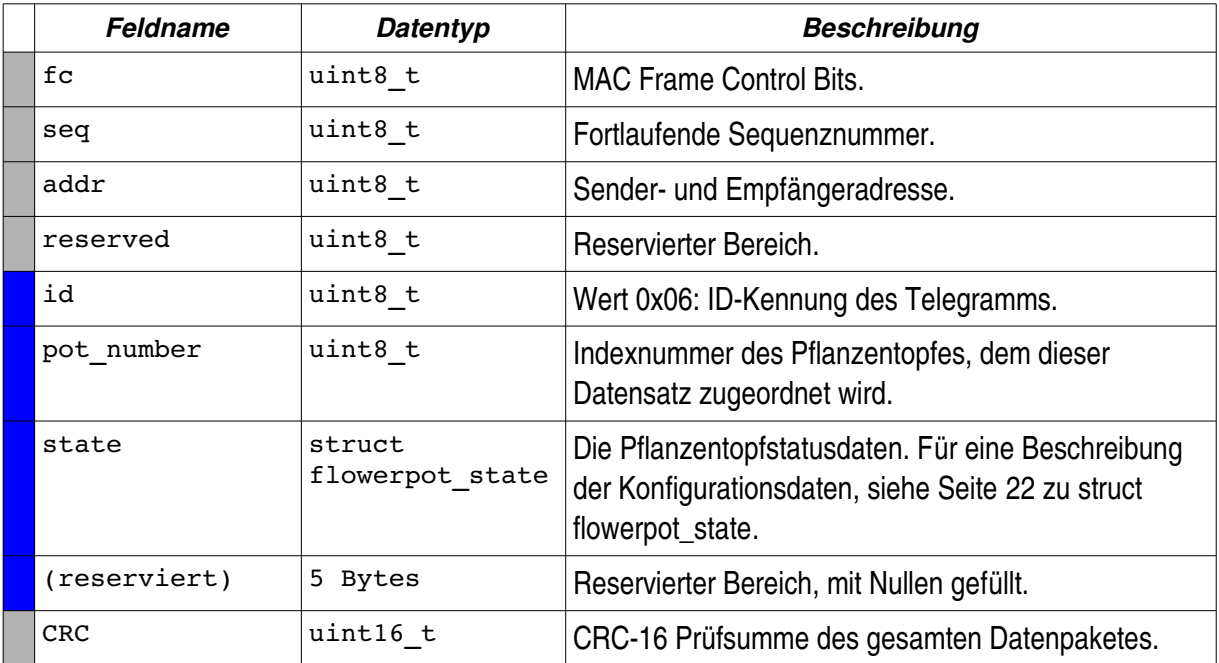

*Tabelle 9: Telegrammformat: Pflanzentopfstatus*

## <span id="page-19-0"></span>2.4.1.6 Handbetrieb

Die Firmware bietet die Möglichkeit von Hand in die Regelung oder die Ventilsteuerung einzugreifen. Dazu ist das folgende Telegrammformat definiert.

| <b>Feldname</b>              | <b>Datentyp</b> | <b>Beschreibung</b>                                                                                                    |
|------------------------------|-----------------|----------------------------------------------------------------------------------------------------|
| fc                           | $uint8_t$       | <b>MAC Frame Control Bits.</b>                                                                                                    |
| seq                          | $uint8_t$       | Fortlaufende Sequenznummer.                                                                                                    |
| addr                         | uint8 t         | Sender- und Empfängeradresse.                                                                                                    |
| reserved                     | uint8 t         | Reservierter Bereich.                                                                                                    |
| id                           | uint8 t         | Wert 0x06: ID-Kennung des Telegramms.                                                                                                    |
| force stop waterin<br>g mask | uint8 t         | Bitmaske der Pflanzentöpfe, auf denen die Bewässerung<br>abgebrochen werden soll. (Bit $0 \rightarrow$ Topf 1, Bit 1 $\rightarrow$ Topf 2,<br>U. S. W.                  |
| valve manual mask            | uint8 t         | Bitmaske der Pflanzentöpfe, auf denen die manuelle<br>Ventilsteuerung aktiviert werden soll. (Bit $0 \rightarrow Topf 1$ , Bit 1<br>$\rightarrow$ Topf 2, u. s. w.).    |
|                              |                 | Bit gesetzt $\rightarrow$ aktiv                                                                                                    |
|                              |                 | Bit nicht gesetzt $\rightarrow$ inaktiv                                                                                                    |
| valve manual state uint8 t   |                 | Bitmaske der Pflanzentöpfe, auf denen das Ventil manuell<br>geöffnet oder geschlossen werden soll.                                                                      |
|                              |                 | Das entsprechende Bit in valve_manual_mask muss gesetzt<br>sein, damit dieses Bit effektiv wird. (Bit 0 $\rightarrow$ Topf 1, Bit 1 $\rightarrow$<br>Topf 2, u. s. w.). |
|                              |                 | Bit gesetzt $\rightarrow$ Ventil auf                                                                                                    |
|                              |                 | Bit nicht gesetzt $\rightarrow$ Ventil zu                                                                                                    |
| (reserviert)                 | 8 Bytes         | Reservierter Bereich, mit Nullen gefüllt.                                                                                                    |
| CRC                          | uint16 t        | CRC-16 Prüfsumme des gesamten Datenpaketes.                                                                                                    |

*Tabelle 10: Telegrammformat: Handbetrieb*

### <span id="page-20-0"></span>*2.4.2 Die zentralen Datenstrukturen und Datentypen*

#### <span id="page-20-1"></span>2.4.2.1 Konfiguration

Die Konfigurationsdatenstrukturen werden über das PC-Programm parametriert und sowohl im RAM als auch im EEPROM des AtMega abgelegt.

```
enum flowerpot config flag {
      POT_FLG_ENABLED = 0x01,<br>POT_FLG_LOG = 0x02,
      POTFLG_LOG = 0x02,<br>POT FLG LOGVERBOSE = 0x04,
      POT_FLG_LOGVERBOSE
};
typedef uint16 t time of day t;
struct flowerpot_config {
      uint8_t flags;
      uint8 t min threshold;
      uint8<sup>t</sup> max threshold;
      time_of_day_t start_time;
      time_of_day_t end_time;
      uint\overline{8} t dow on mask;
};
```
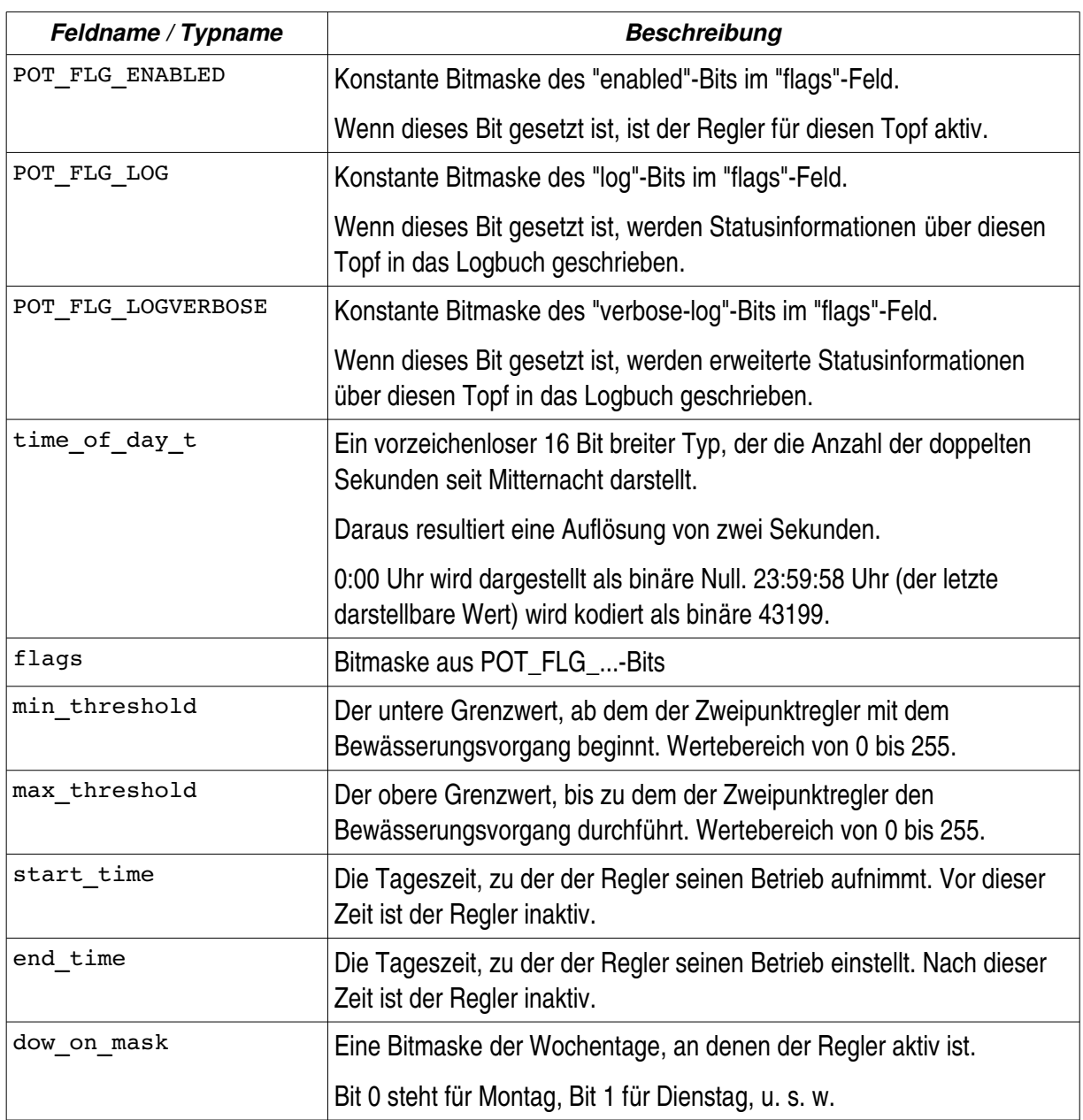

*Tabelle 11: Datenstruktur: Konfiguration (Topf)*

```
enum controller_global_flags {
     CONTR_FLG_ENABLE = 0x01,
};
struct controller_global_config {
      uint8_t flags;
      uint16_t sensor_lowest_value;
      uint16_t sensor_highest_value;
};
```
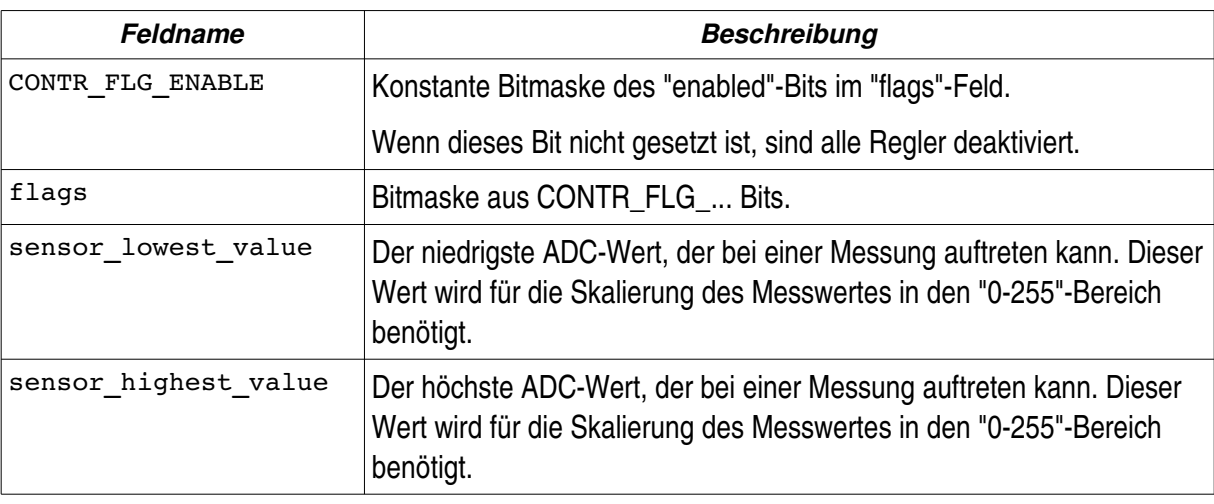

*Tabelle 12: Datenstruktur: Konfiguration (Global)*

2.4.2.2 Zustand der Sensormessungen

```
enum sensor_status {
      STAT_IDLE,
      STAT_WAIT,
      STAT_WARMUP_P0,
      STAT_WARMUP_P1,
      STAT_ADC_CONV,
};
struct sensor context {
     enum sensor_status stat;
     jiffies_t timer;
     uint8 t nr;
      uint16<sup>t</sup> values[3];
      uint8 \overline{t} value count;
};
```

| Feldname       | <b>Beschreibung</b>                                                                                                    |
|----------------|----------------------------------------------------------------------------------------------------|
| STAT IDLE      | Sensorzustand: Der Ruhezustand. Es wird keine Messung<br>durchgeführt.                                                  |
| STAT WAIT      | Sensorzustand: Der Wartezustand zwischen den einzelnen<br>Messungen. Es wird gewartet, bis "timer" abgelaufen ist.      |
| STAT WARMUP PO | Sensorzustand: Aufwärmphase mit negativer Polarität. Die<br>Aufwärmphase wird beendet, wenn der "timer" abgelaufen ist. |
| STAT WARMUP P1 | Sensorzustand: Aufwärmphase mit positiver Polarität. Die<br>Aufwärmphase wird beendet, wenn der "timer" abgelaufen ist. |
| STAT ADC CONV  | Sensorzustand: Warten auf ADC-Konvertierung. Der Zustand wird<br>verlassen, wenn die Konvertierung beendet wird.        |
| stat           | Die Variable für den Sensorzustand STAT_                                                                                |
| timer          | Zeitzählvariable für die Wartezeiten.                                                                                   |
| nr             | Die Sensornummer der aktiven Messung.                                                                                   |
| values[3]      | Temporäres Feld für die einzelnen Messwerte. Als Endmesswert wird<br>der Median aller Einzelmesswerte genommen.         |
| value count    | Anzahl der gültigen Messwerte im "values"-Feld.                                                                         |

*Tabelle 13: Datenstruktur: Sensor*

#### <span id="page-24-0"></span>2.4.2.3 Zustand des Reglers

```
enum flowerpot_state_id {
      POT IDLE = 0,POT_START_MEASUREMENT,
      POT_MEASURING,
     POT_WAITING_FOR_VALVE,
};
struct flowerpot state {
     enum flowerpot_state_id state_id;
      bool is_watering;
      uint16 t last measured raw value;
     uint8 \overline{t} last measured value;
};
```

| <b>Feldname</b>         | <b>Beschreibung</b>                                                                                                    |
|-------------------------|----------------------------------------------------------------------------------------------------|
| POT_IDLE                | Reglerzustand: Der Ruhezustand.                                                                                                    |
| POT START MEASUREMENT   | Reglerzustand: Eine Messung wurde angefordert. Es wird auf den<br>Zugriff zum ADC-Wandler gewartet.                                                             |
| POT MEASURING           | Reglerzustand: Der ADC-Wandler ist aktiv. Es wird auf eine<br>Rückmeldung vom ADC-Wandler gewartet.                                                             |
| POT WAITING FOR VALVE   | Reglerzustand: Der Ventilzyklus ist aktiv. Es wird auf das Beenden<br>des Ventilzykluses gewartet.                                                              |
| state id                | Die Variable für den Reglerzustand: POT_                                                                                                    |
| is watering             | Diese Variable ist "1", wenn der Bewässerungsvorgang aktiv ist.                                                                                                 |
|                         | Das bedeutet der untere Grenzwert wurde unterschritten und der<br>obere Grenzwert wurde jedoch noch nicht durch Anreicherung des<br>Bodens mit Wasser erreicht. |
| last measured raw value | Speicherort für den letzten gemessenen ADC-Wert.                                                                                                    |
|                         | Bereich: 0 - 1023.                                                                                                    |
|                         | Zu Diagnosezwecken.                                                                                                    |
| last measured value     | Speicherort für den letzten gemessenen und skalierten Sensorwert.                                                                                               |
|                         | Bereich: 0 - 255.                                                                                                    |
|                         | Zu Diagnosezwecken.                                                                                                    |

*Tabelle 14: Datenstruktur: Reglerzustand*

## <span id="page-25-0"></span>*2.4.3 Zustandsdiagramm des Reglers*

In der Firmware befindet sich pro Pflanzentopf eine Instanz des Feuchtereglers. Dieser arbeitet nach dem Grundprinzip eines Zweipunktreglers. Aus dem folgenden Diagramm können die möglichen Zustandsänderungen des Reglers entnommen werden.

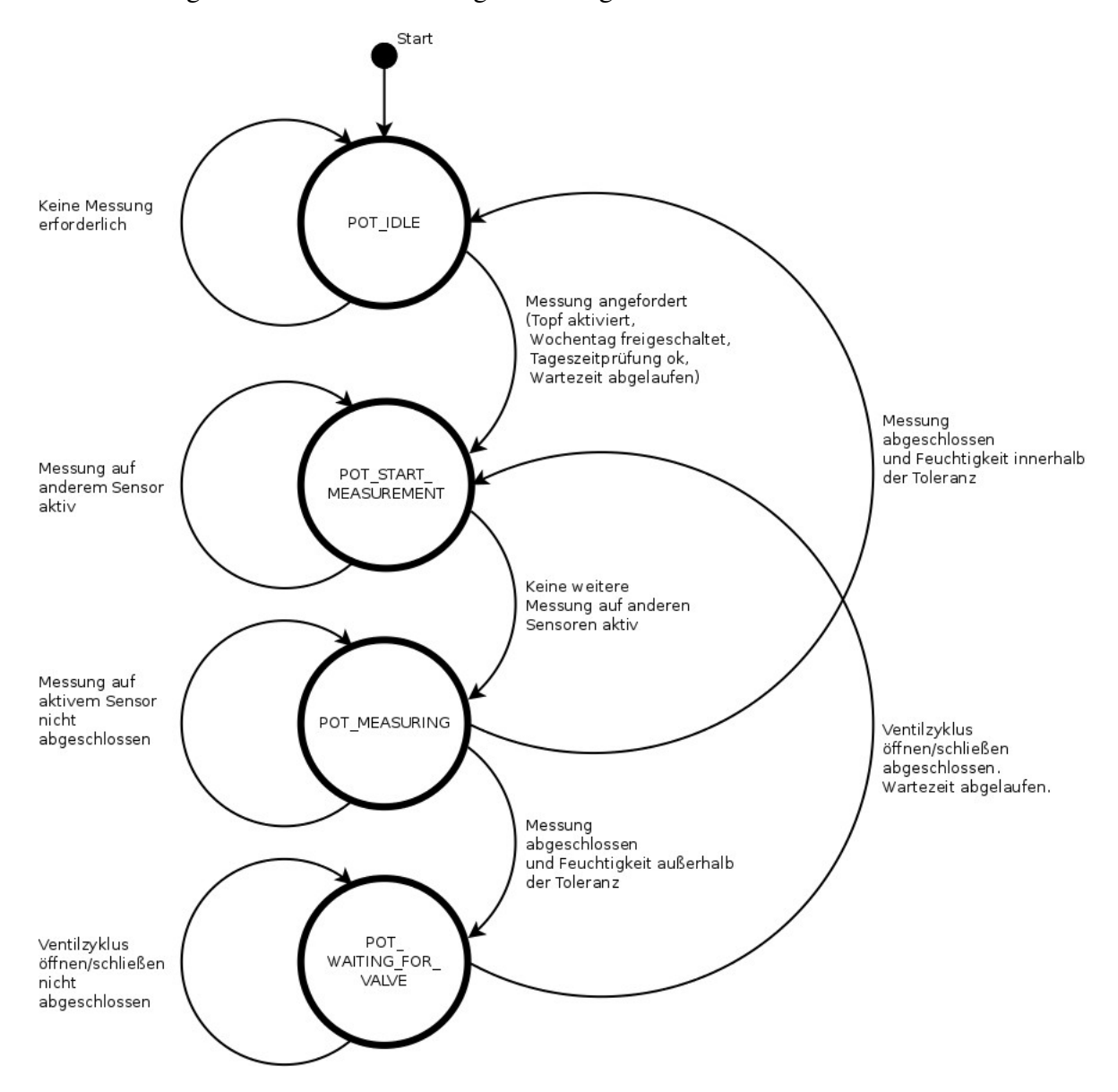

*Abb. 10: Zustandsdiagramm (Regler)*

### <span id="page-26-0"></span>**3 Persönliche Reflexion**

Die Motivation dieses Projektes bestand darin, eine optimale Versorgung von Zimmerpflanzen sicherzustellen und auch den Arbeitsaufwand zum Halten dieser Pflanzen zu minimieren. Dieses Ziel wurde erreicht. Bereits eine grobe Einstellung der Regelparameter reicht zur Versorgung relativ anspruchsloser Pflanzen aus. Aber auch anspruchsvollere Pflanzen sind mit dieser Anlage nach sorgfältiger Konfiguration gut zu handhaben.

Trotz der relativ einfachen Zweipunktregelung funktioniert die Regelung der Bodenfeuchte wesentlich genauer als eine vergleichbare manuelle Befeuchtung. Dies kommt empfindlichen Pflanzen in erheblichem Maße zugute.

Der Umfang des Projektes stellte sich im Nachhinein größer als geplant dar. Da die Projektzeit aber sehr großzügig bemessen war, stellte dies kein Problem dar.

## <span id="page-27-0"></span>**4 Anhang**

#### Schaltpläne

Die Schaltpläne der elektrischen Schaltungen können der Datei **schaltplan.pdf** entnommen werden.

#### Programmablaufplan

Ein Ablaufplan der Firmwarelogik ist in der Datei **programmablaufplan.pap** hinterlegt. Zum Anzeigen des Plans wird die Software PapDesigner Version 2.2.0.8<sup>[1](#page-27-1)</sup> benötigt.

#### Lizenzvereinbarung

This program is free software; you can redistribute it and/or modify it under the terms of the GNU General Public License as published by the Free Software Foundation; either version 2 of the License, or (at your option) any later version. This program is distributed in the hope that it will be useful, but WITHOUT ANY WARRANTY; without even the implied warranty of MERCHANTABILITY or FITNESS FOR A PARTICULAR PURPOSE. See the GNU General Public License for more details. You should have received a copy of the GNU General Public License along with this program; if not, write to the Free Software Foundation, Inc., 51 Franklin Street, Fifth Floor, Boston, MA 02110-1301 USA.

Alle Dateien dieses Projektes unterliegen der *GNU General Public License Version 2*.

Eine Kopie der *GNU General Public License Version 2* liegt dem Projekt in der Datei **LICENSE.txt** bei.

<span id="page-27-1"></span><sup>1</sup> PapDesigner Download: http://friedrich-folkmann.de/papdesigner/Download.html

# <span id="page-28-0"></span>**5 Quellen**

Dokumentvorlage, http://templates.libreoffice.org/template-center/vorlage-fuer-eine-wissenschaftliche-hausarbeitdiplomarbeit-seminararbeit-bachelorarbeit-masterarbeit-examensarbeit [Stand 20.10.2013].

BNT-Logo, http://www.bnt-trier.de/fileadmin/templates/images/bnt.gif [Stand 20.10.2013].

**Zeichnung einer Topfpflanze**, http://openclipart.org/people/gsagri04/Flower\_Pot.svg [Stand 20.10.2013]

**Datenblätter der Hardwarekomponenten**, siehe Seite [7](#page-9-0) dieses Dokumentes. [Stand 16.12.2013].

# **Erklärung**

Hiermit erkläre ich, dass ich die vorliegende Arbeit selbstständig und ohne Benutzung anderer als der angegebenen Hilfsmittel angefertigt habe. Alle Stellen, die wörtlich oder sinngemäß aus veröffentlichten und nicht veröffentlichten Schriften entnommen wurden, sind als solche kenntlich gemacht. Die Arbeit ist in gleicher oder ähnlicher Form oder auszugsweise im Rahmen einer anderen Prüfung noch nicht vorgelegt worden.

Trier, den 13.02.2014

Michael Büsch